## Using JAWS with Storyline Output

## **JAWS controls**

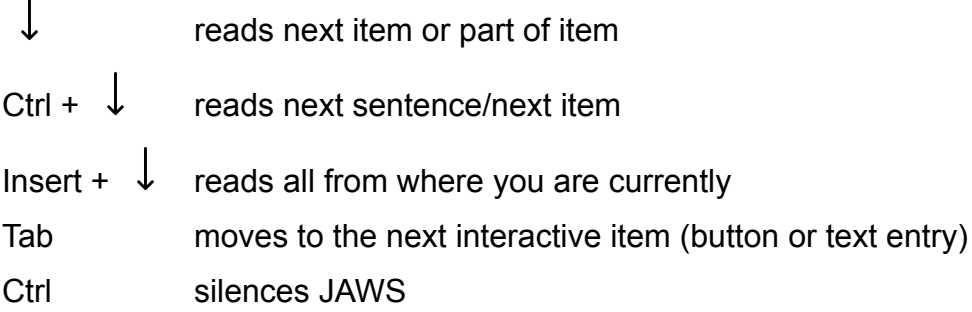

## **Storyline Guidance**

This eLearning module is designed in Storyline. Storyline is a slides-based product. One slide at a time is shown on the screen and there are navigation buttons to move to the next slide.

The slides are shown in a player, which contains other interactive elements. As you leave a slide and enter the player, you will be given an option to return to the beginning of that slide. This button is labelled, **Back to top**.

Most slides begin with a section of audio or video. You may want to press Ctrl as soon as this begins, to silence JAWS. When you have finished listening to the audio, you can use your preferred method to access the slide content with JAWS.

Some users like to use Insert +  $\downarrow$  to listen to the whole slide first and then return to the top and use the Tab key to interact with the content. Others prefer to use the  $\downarrow$  key as this allows you to move through the content at your own pace and interact as you go.

## **The Player**

When you have finished the slide, there may be a continue button on the slide which will take you to the next slide, bypassing the player. If you want to access the player, the quickest way is by using the **Tab** key. Following the Back to top button, you will hear the following items in order (assuming they are available for that slide):

Play/pause button (this enables you to control video and audio)

- Seek bar you can use the left and right arrow keys to move this and go back to any point in the video or audio
- Refresh (this will begin the slide from the beginning)
- Volume button you can use the up and down arrow keys to increase or decrease the volume in Storyline. This is independent of your system volume, so you can turn down the audio whilst still hearing JAWS clearly.
- Previous
- Next
- Transcripts (these are for the audio content on each slide)
- Resources press Enter to open and then use the up and down arrow keys to navigate through them
- Glossary press Enter to open and then use the up and down arrow keys to navigate through them
- Menu press Enter to open and then use the up and down arrow keys to navigate through them
- Home takes you to the home page. From here you can access each quest.